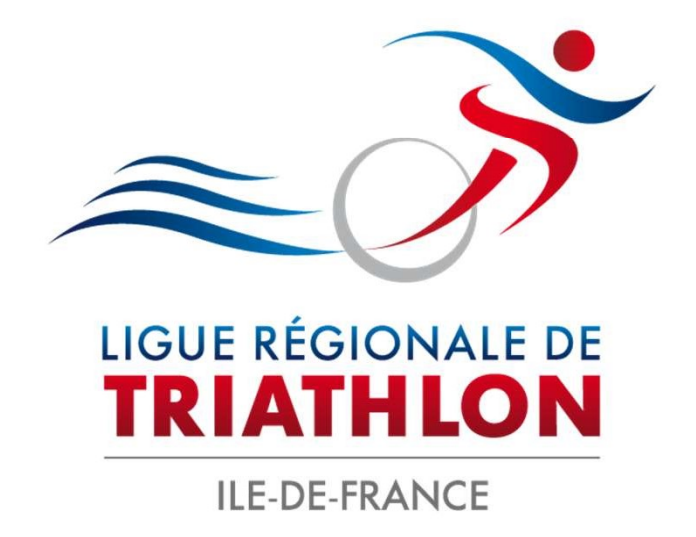

## **ENREGISTRER SON ÉPREUVE AUPRÈS DE LA** FÉDÉRATION FRANÇAISE DE TRIATHLON

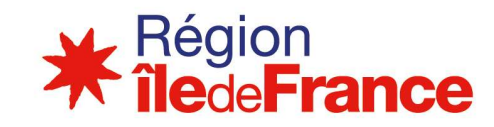

La création d'une manifestation se fait en plusieurs étapes : 1. Création d'une manifestation se fait en<br>1. Créer son compte organisateur<br>2. Création d'une manifestation : envoi à la **La création d'une manifestation se fait en plusie<br>1. Créer son compte organisateur<br>2. Création d'une manifestation : envoi à la Ligue<br>3. Validation de la date par la ligue<br>4. Remplir la Demande de Licence Manifes** 

- 
- **La création d'une manifestation se fait en plusieurs étapes :<br>1. Créer son compte organisateur<br>2. Création d'une manifestation : envoi à la Ligue pour validation des dates.<br>3. Validation de la date par la ligue**
- 
- 
- 2. Créer son compte organisateur<br>2. Création d'une manifestation : envoi à la Ligue pour valida<br>3. Validation de la date par la ligue<br>4. Remplir la Demande de Licence Manifestation (DLM)<br>5. Envoi final à la Ligue pour la v 1. Création d'une manifestation : envoi à la Ligue pour validation des dates.<br>2. Création d'une manifestation : envoi à la Ligue pour validation des dates.<br>3. Validation de la date par la ligue<br>4. Remplir la De droits.

https://espacetri.fftri.com/

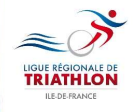

# **SE CONNECTER**

### Espace Tri 2.0

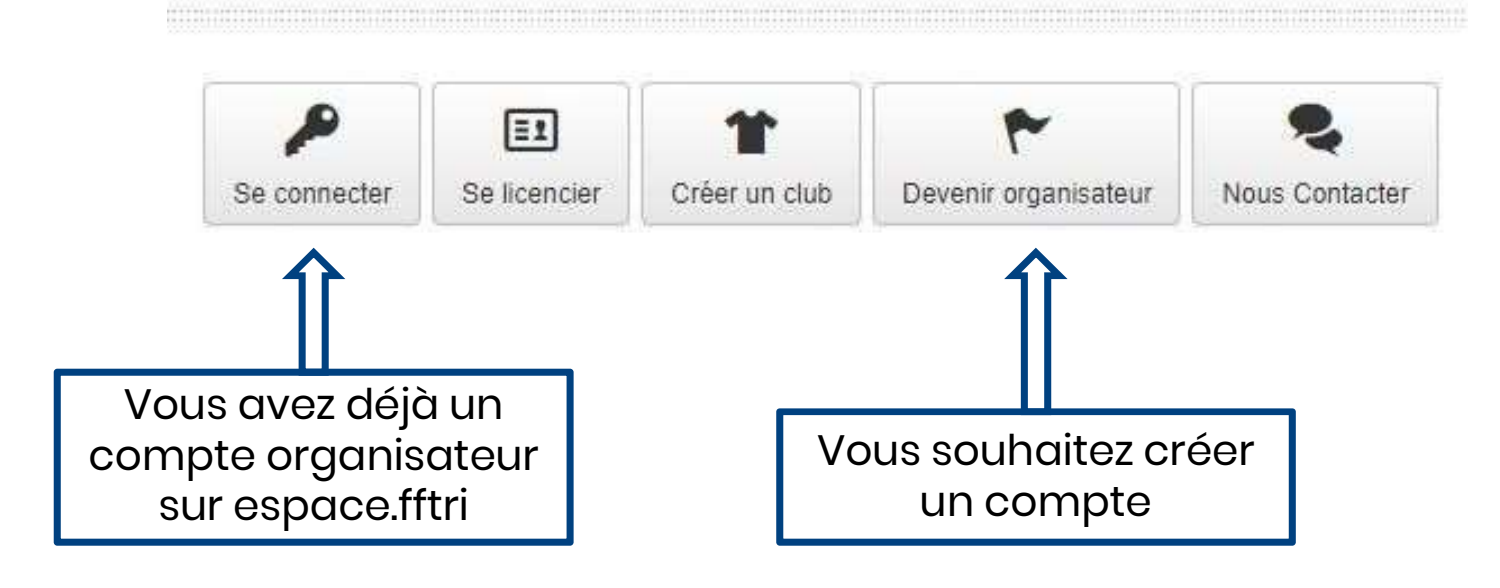

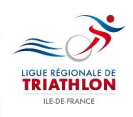

# **DEVENIR ORGANISATEUR**

#### Pour devenir organisateur :

- Veuillez suivre les indications sur le site
- Renseignez l'ensemble des champs (ceux<br>
avec « \* » sont obligatoires<br>
 Si votre club n'est pas affilié à la FFTRI<br>
choisir l'option « autre association"
	- avec « \* » sont obligatoires
- Si votre club n'est pas affilié à la FFTRI

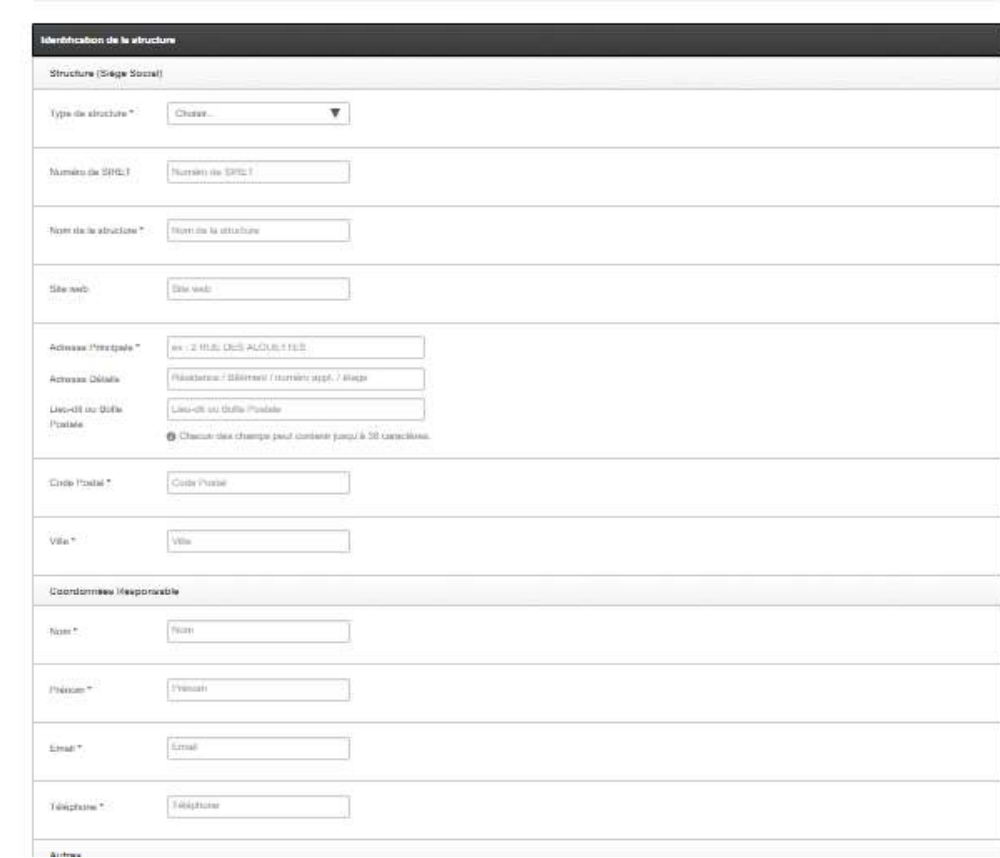

Devenir organisateur

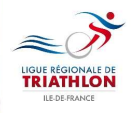

#### Ajouter une manifestation

 $\blacktriangle$ LIGUE RÉGI

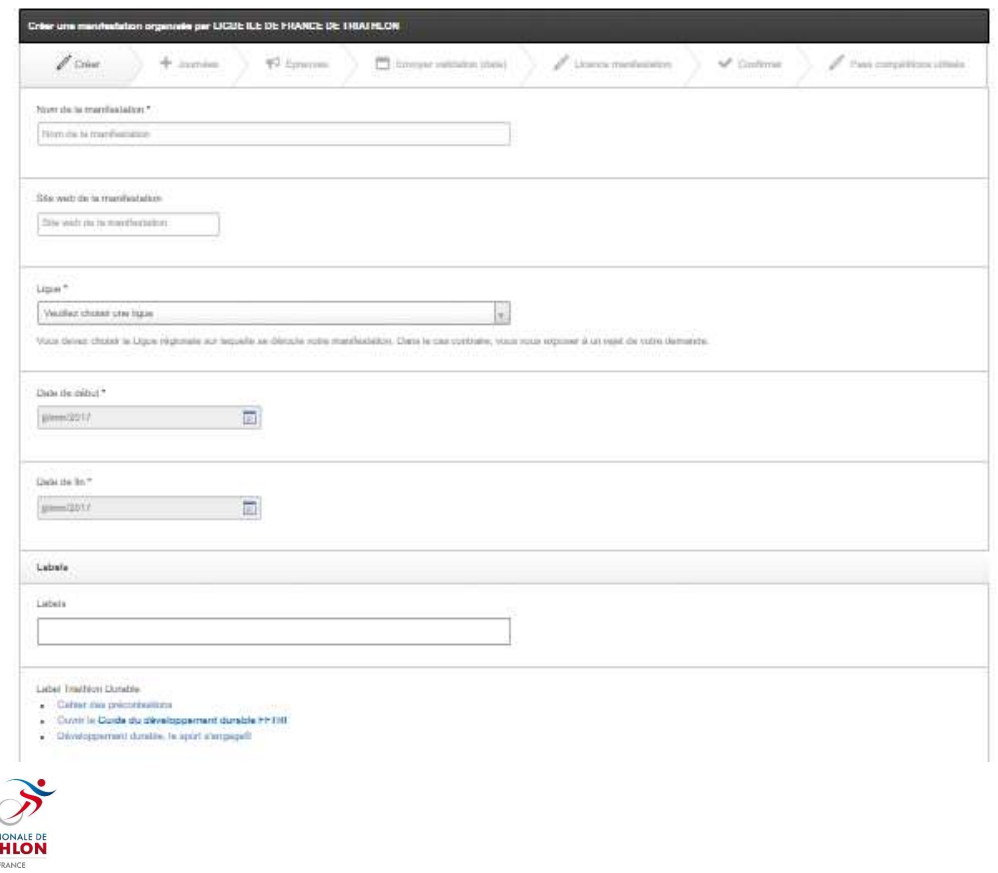

#### Pour créer une épreuve :

- 
- 
- 
- Cliquer sur l'onglet « Manifestation »<br>• Cliquer sur l'onglet « Manifestation »<br>• Remplir tous les champs puis Enregistrer<br>• Passer sur la page suivante et créer une ou plusieurs journées de manifestations
- Si plusieurs épreuves se déroulent le même jour, ajoutez des épreuves en cliquant sur <mark>+</mark>

# ENVOI DE LA DEMANDE À LA LIGUE

**Envoyer validation (date)** Envoyer la manifestation à la ligue pour la validation du calendrier.

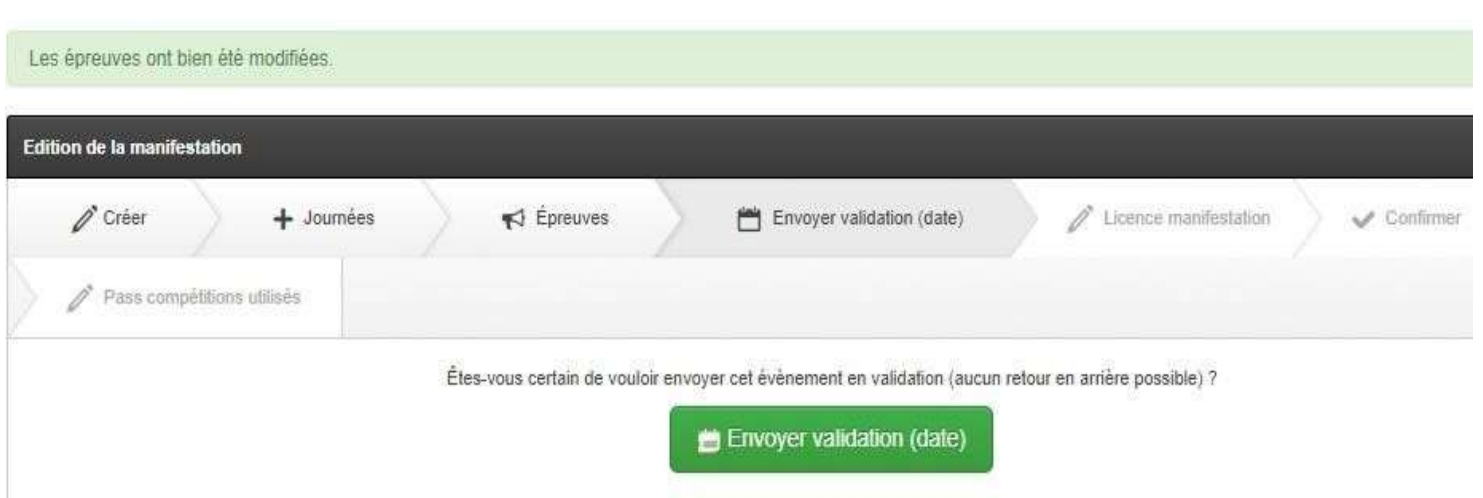

#### La ligue valide ou pas la date de votre épreuve.

Dans l'attente de cette validation, vous n'avez plus la main pour avancer. N'hésitez pas à informer la ligue de votre demande.

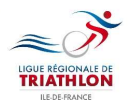

# ENREGISTREMENT ÉPREUVE

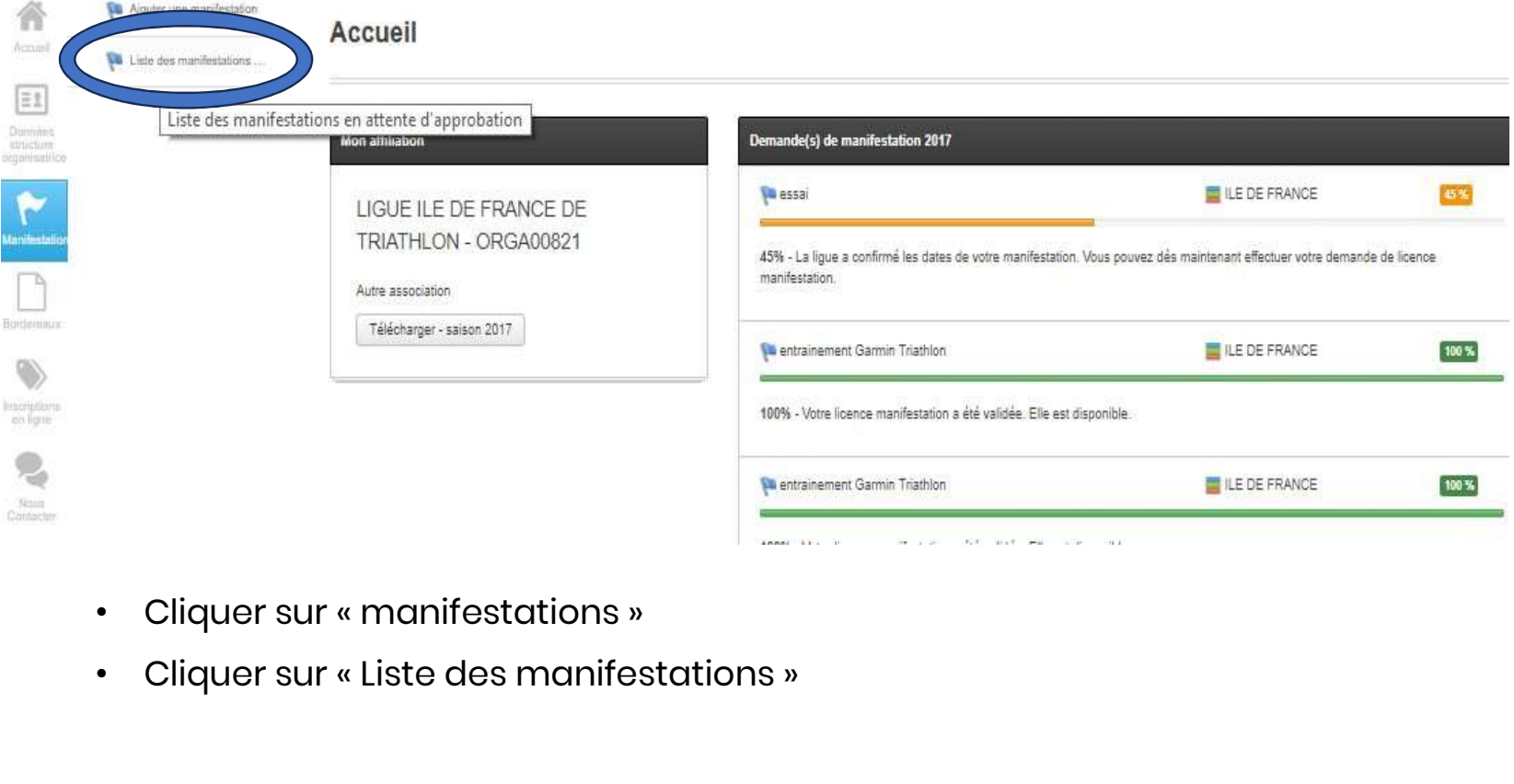

- 
- 

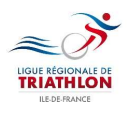

# • Cliquer sur « Demande de licence Manifestation »<br>• Cliquer sur « Demande de licence Manifestation »<br>• Une nouvelle page s'ouvre<br>• Plusieurs documents à télécharger sont à votre

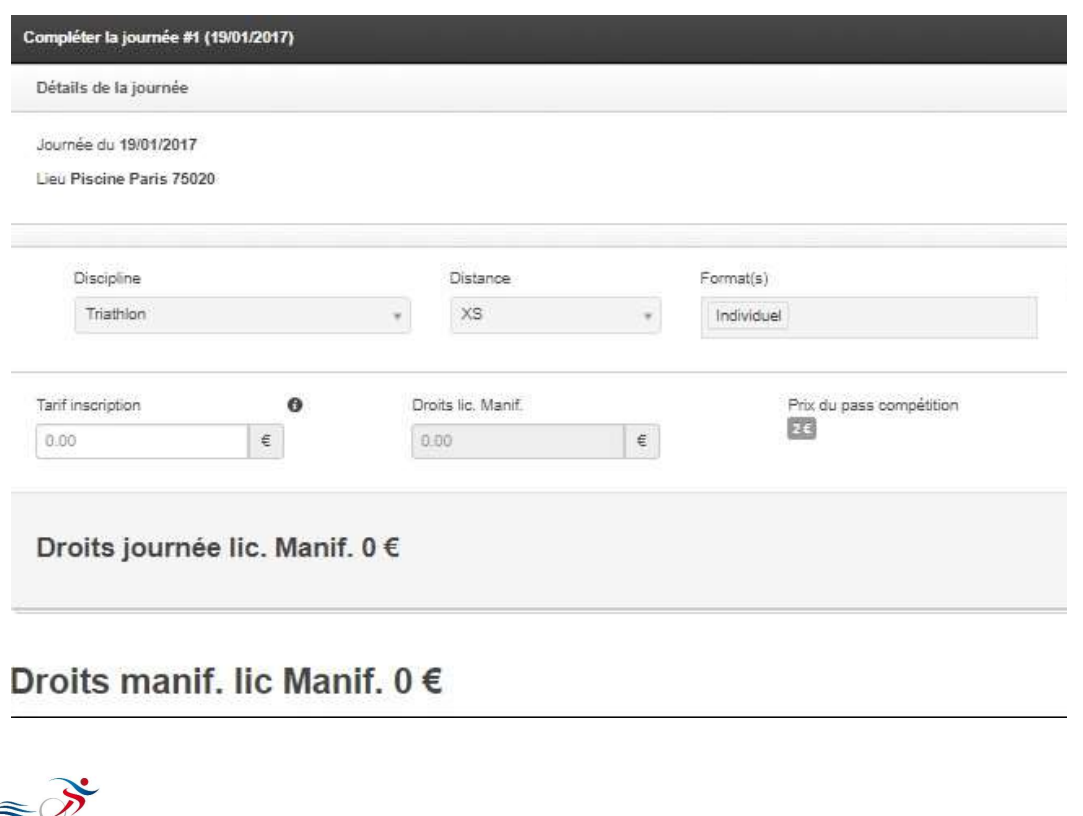

**TRIATHLON** 

#### Pour demander une licence :

- 
- 
- disposition pour vous accompagner dans votre création
- Renseigner correctement tous les champs
- Renseigner le tarif d'inscription pour chaque épreuve
- Pour le tarif d'inscription, en cas de tarifs progressifs, indiquer le tarif le plus élevé
- Le coût de la licence manifestation se calcule automatiquement

## **DEMANDE DE LICENCE MANIFESTATION**

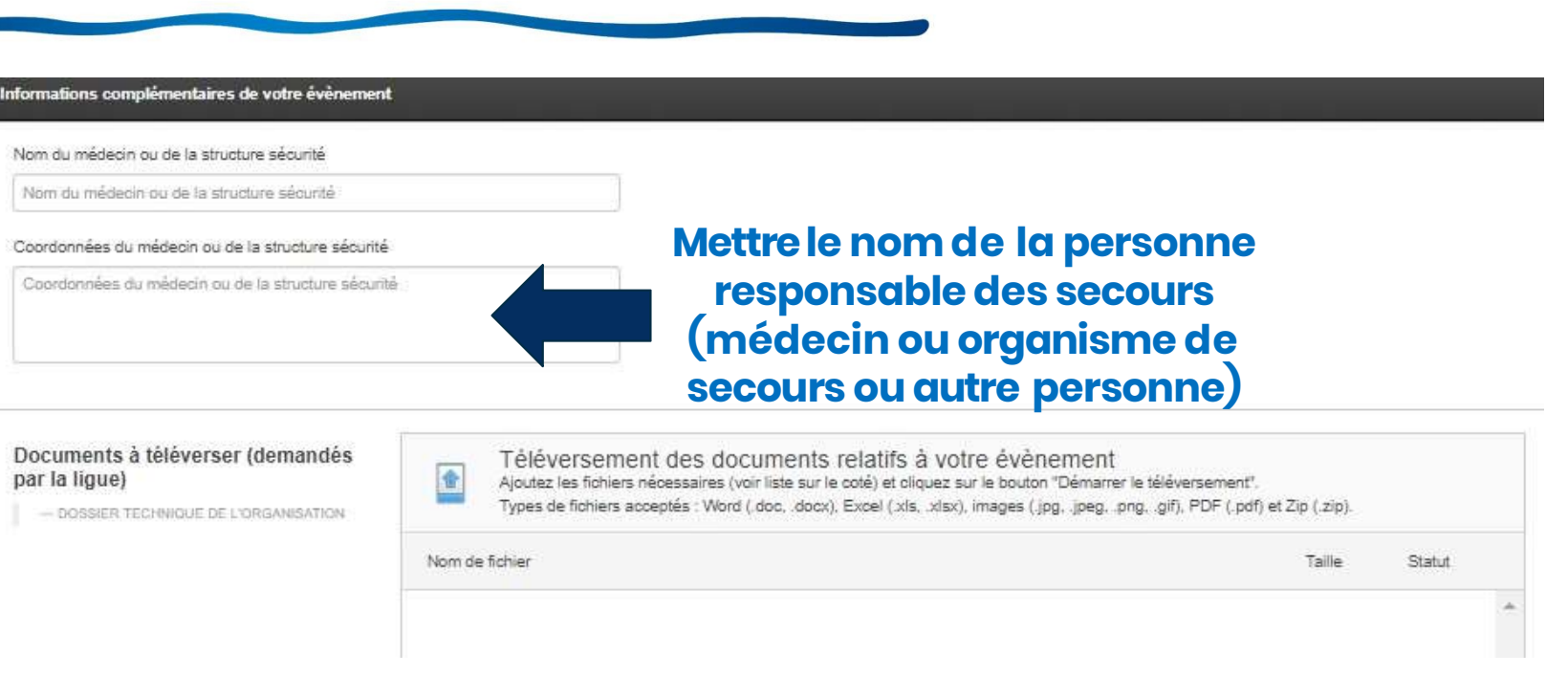

Vous devez **obligatoirement** télécharger le dossier technique ou dossier préfectoral de l'épreuve Le dossiers technique type est en téléchargement, sans ce document la ligue ne validera pas l'épreuve.

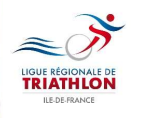

N'oubliez pas de Sauvegarder.

## **ENVOYER POUR VALIDATION FINALE**

Envoyer pour validation finale | Envoyer à la ligue afin d'obtenir la licence manifestation.

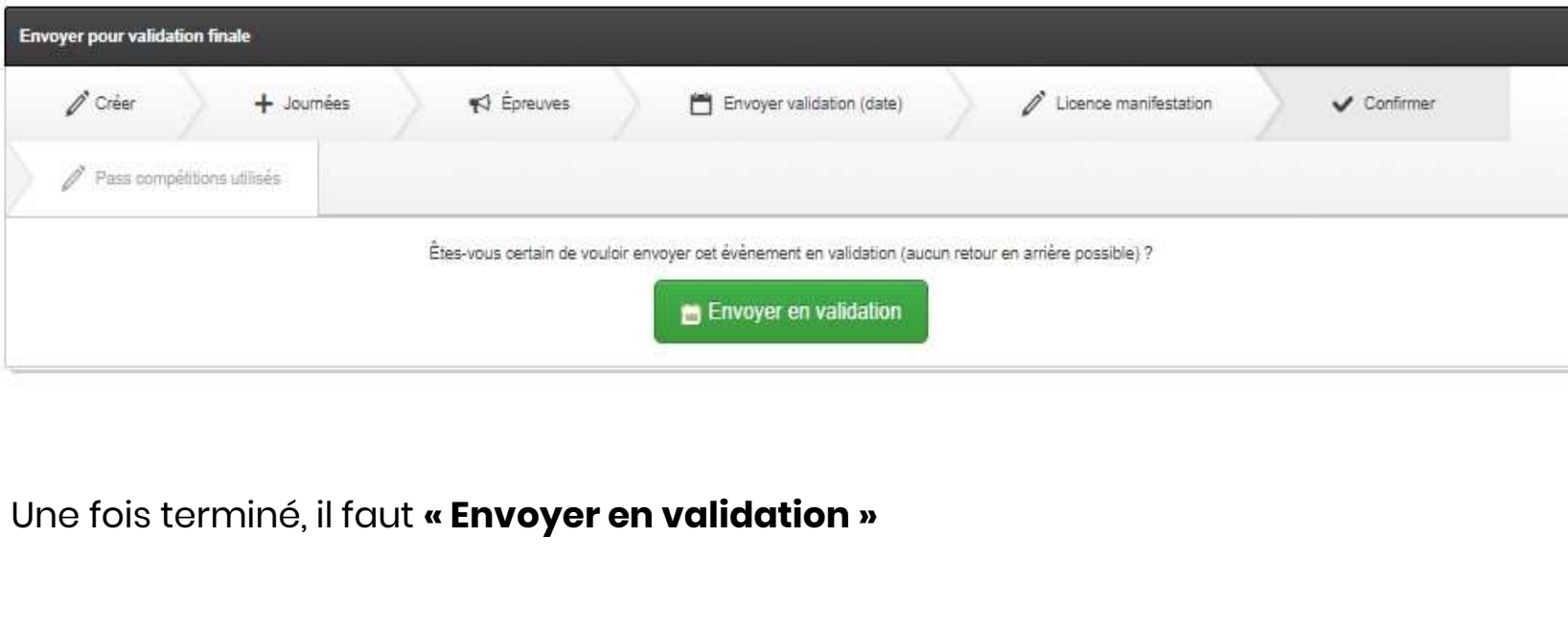

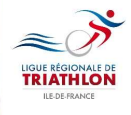

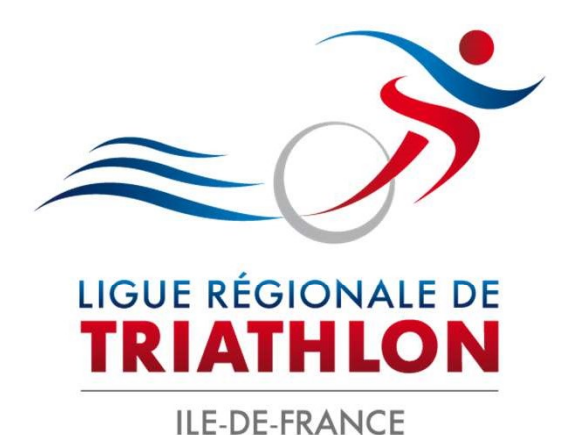

Ligue Île-de-France Triathlon 2 place Jules Gévelot 92130 Issy-les-Moulineaux France

Tél : 09 81 09 36 12 Mail : contact@idftriathlon.com

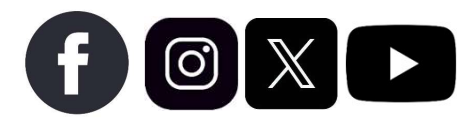

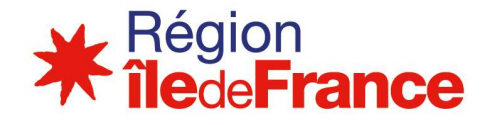